# **GUIDE DE CONNEXION DIF ELU**

moncompteformation.gouv.fr

**1 - Ouvrir votre navigateur sur [https://www.moncompteformation.gouv.fr](https://www.moncompteformation.gouv.fr/) puis vous cliquez sur connexion**

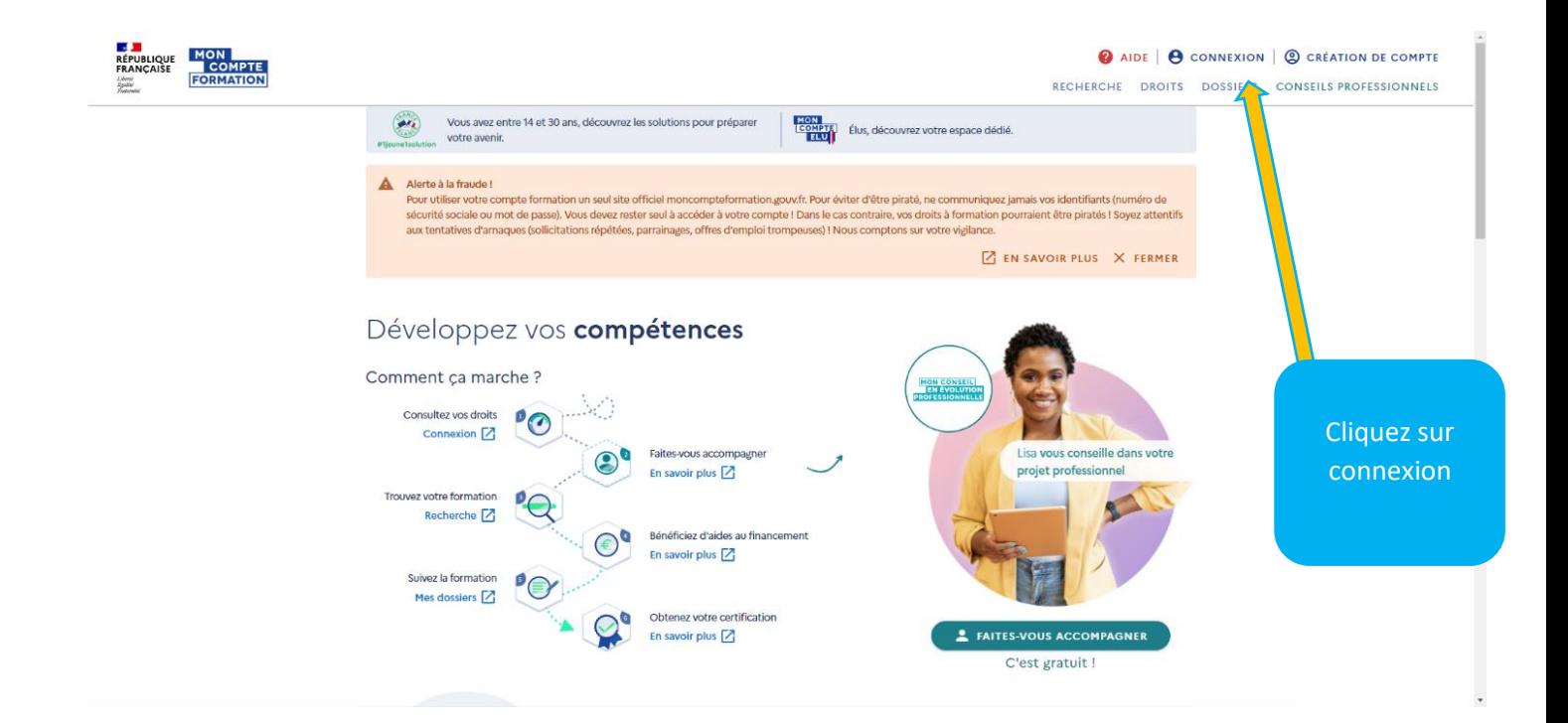

## **2 - Se connecter**

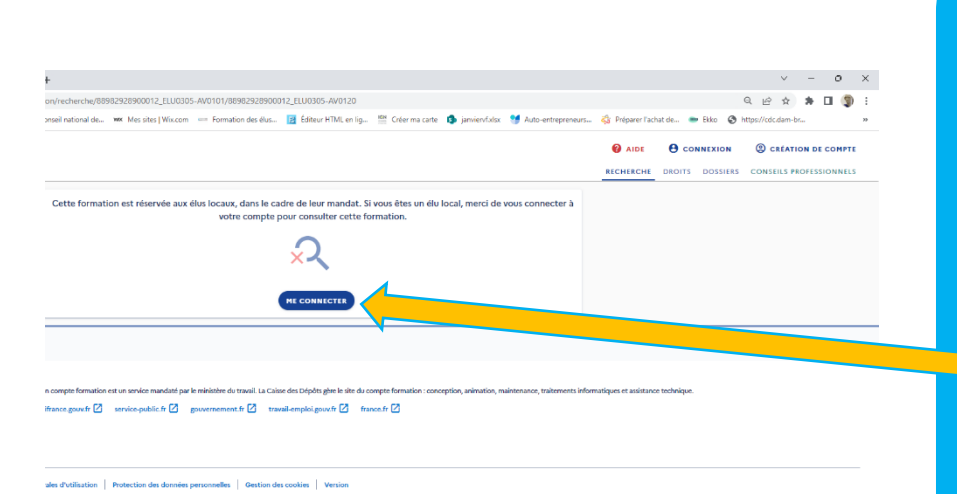

Vous arrivez sur une page où il est indiqué : « Cette formation est réservée aux élus locaux, dans le cadre de leur mandat. Si vous êtes un élu local, merci de vous connecter à votre compte pour consulter cette formation »

Cliquez sur

**ME CONNECTER** 

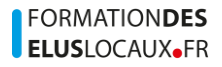

**3 – S'identifier**

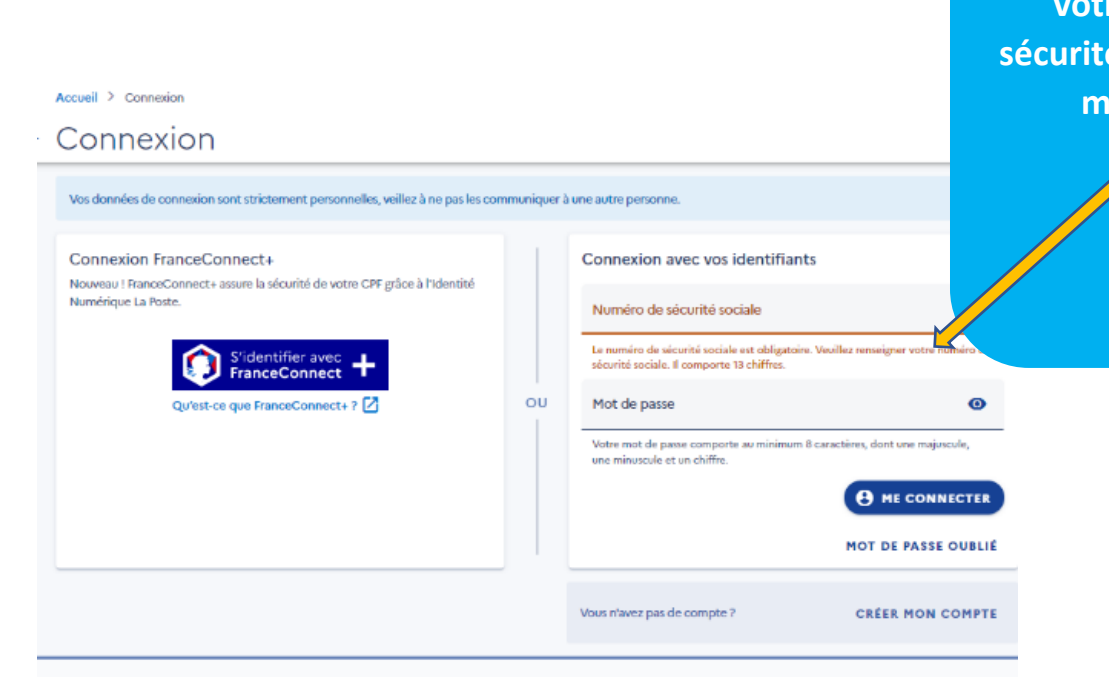

## **3 bis – Vous êtes connecté à votre compte élu**

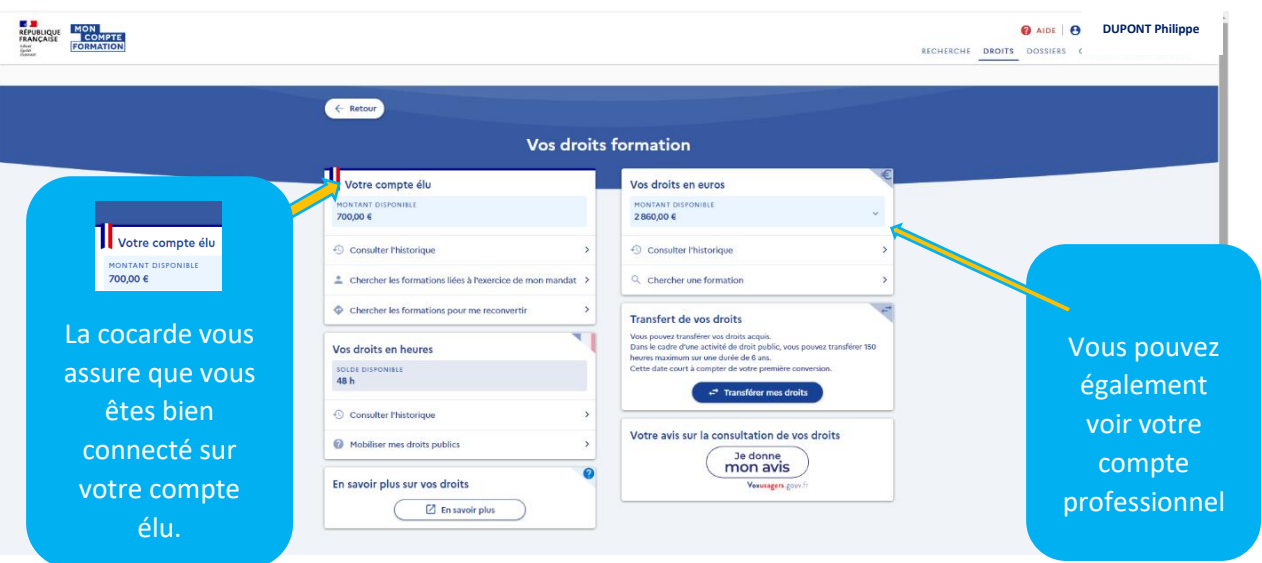

**Si votre compte élu n'apparait pas vous écrivez à l'adresse suivante :**

**[DFP\\_MCF\\_Gestion-des-Droits-et-Formations@caissedesdepots.fr](mailto:DFP_MCF_Gestion-des-Droits-et-Formations@caissedesdepots.fr) pour demander l'affichage de votre compte élus en précisant votre nom de naissance, usuel et/ou marital, Prénom(s), Date et lieu de naissance, Collectivité où s'exerce votre mandat**

**A cette étape vous pouvez vous connecter à votre compte avec votre numéro de sécurité sociale et votre mot de passe**

## **4 – Quand vous êtes identifié et connecté à votre compte, pour accéder à la formation qui vous intéresse, vous cliquez sur le lien du bulletin d'inscription pour aller directement sur la fiche de la formation souhaitée**

**EXEMPLE de lien que nous vous proposons :**

[https://www.moncompteformation.gouv.fr/espace](https://www.moncompteformation.gouv.fr/espace-prive/html/#/formation/recherche/88982928900012_ELU0305-AV0101/88982928900012_ELU0305-AV0120)[prive/html/#/formation/recherche/88982928900012\\_ELU0305-AV0101/88982928900012\\_ELU0305-](https://www.moncompteformation.gouv.fr/espace-prive/html/#/formation/recherche/88982928900012_ELU0305-AV0101/88982928900012_ELU0305-AV0120) [AV0120](https://www.moncompteformation.gouv.fr/espace-prive/html/#/formation/recherche/88982928900012_ELU0305-AV0101/88982928900012_ELU0305-AV0120)

**5– Quand vous avez cliqué sur le lien, vous arrivez sur la formation qui vous intéresse :** 

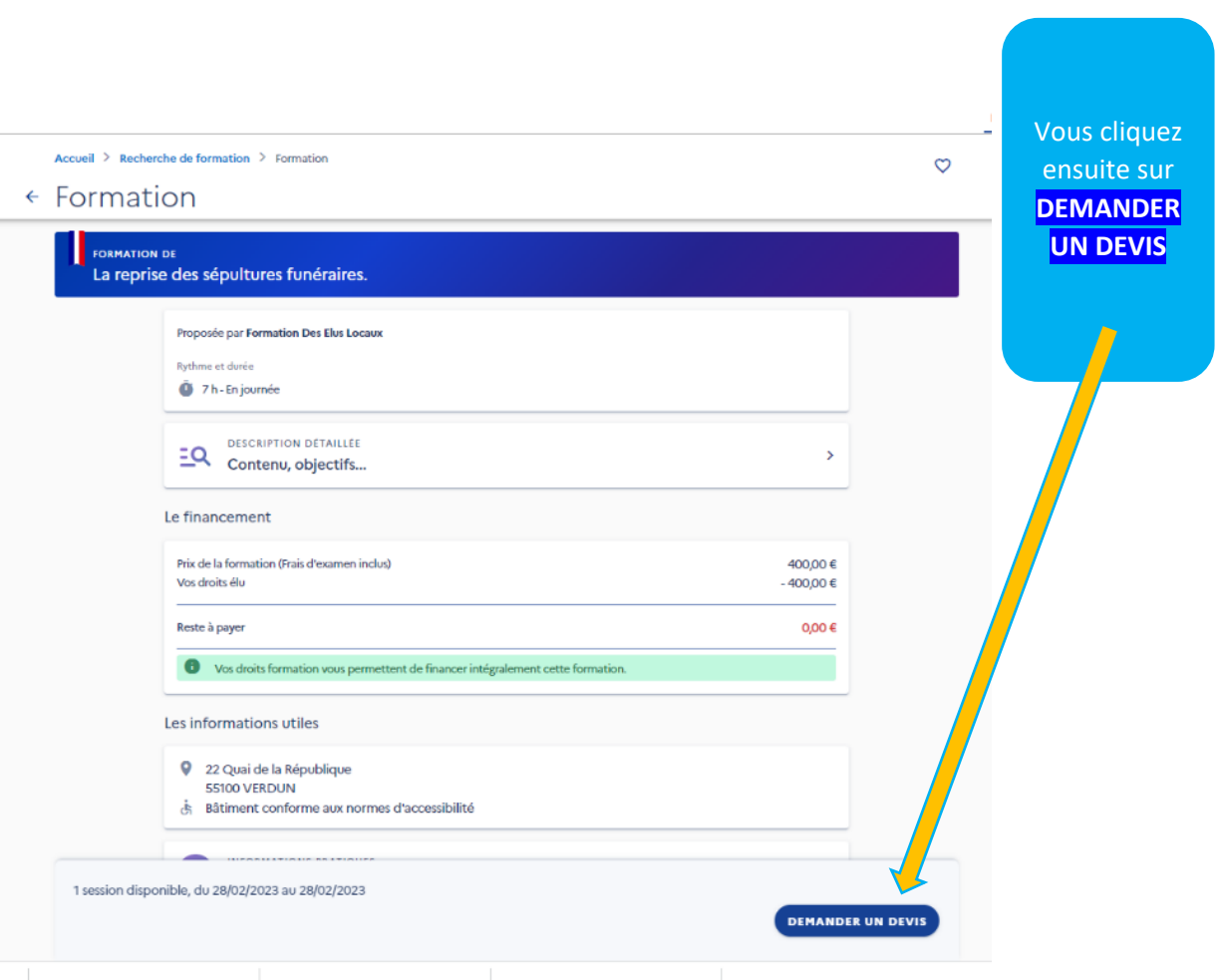

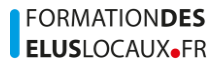

# **6– S'identifier avec FranceConnect+**

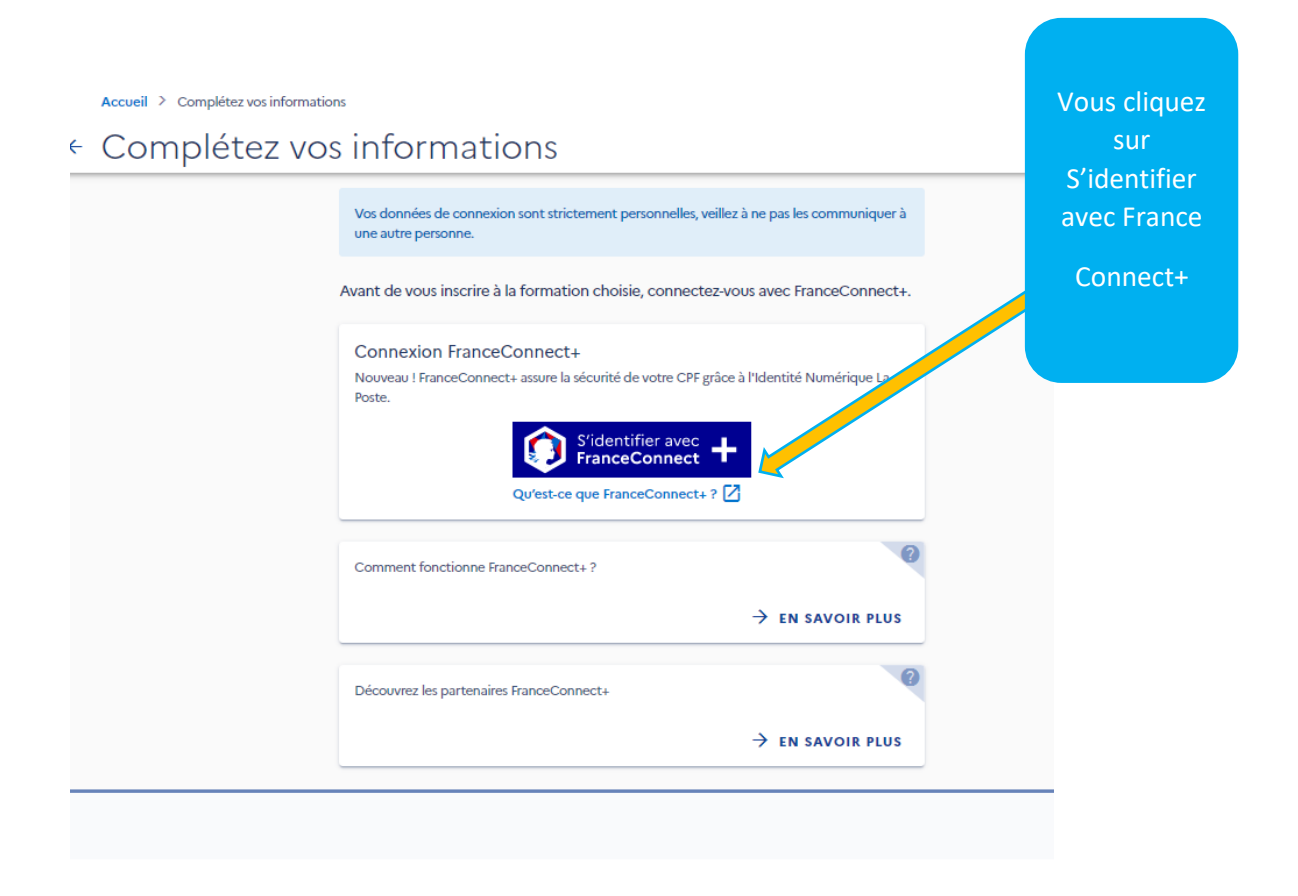

## **7–S'identifier avec FranceConnect+ c'est obligatoirement utiliser l'identité numérique de**

## **la poste**

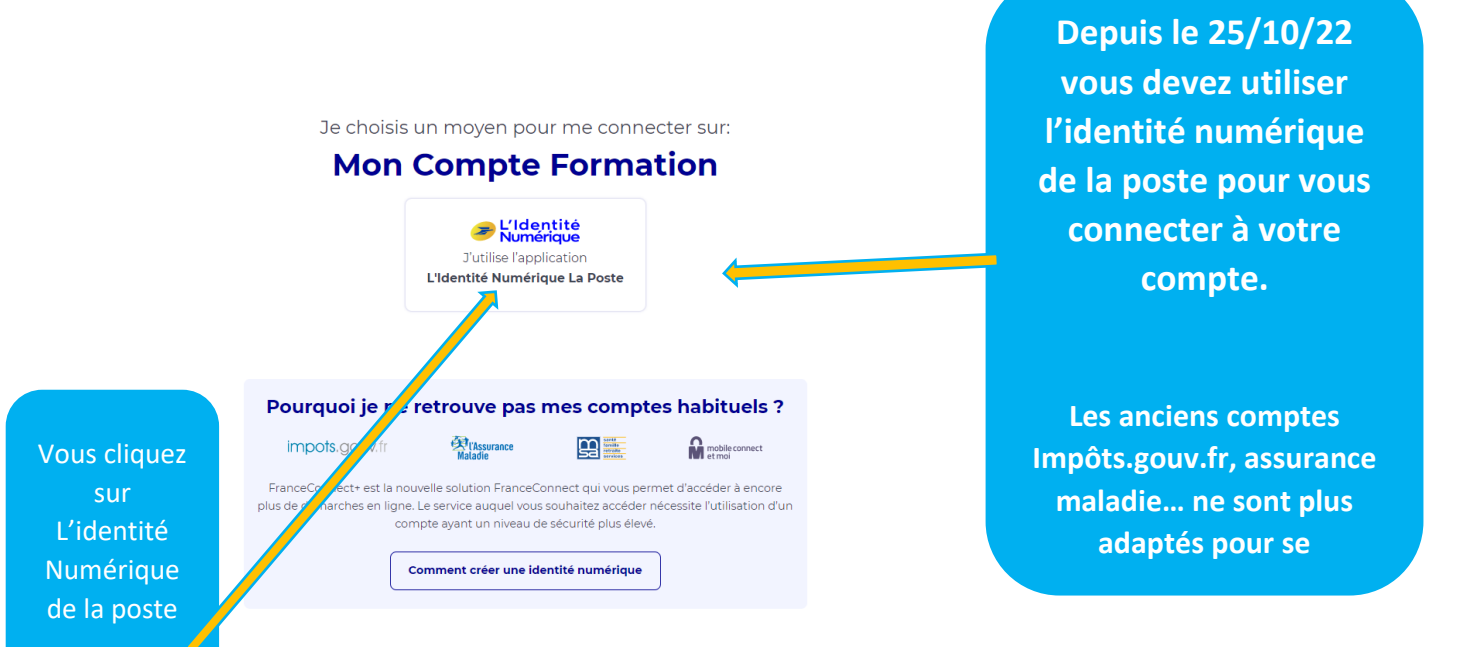

Identifiez-vous avec votre Identité Numérique

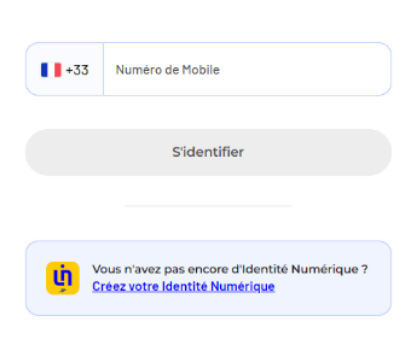

## **Si vous ne souhaitez pas utiliser l'identité mumérique, donc FranceConnect+ ,**

Il existe une procédure papier permettant aux élus de faire vérifier une seule et unique fois leur identité pour pouvoir ensuite acheter des formations en ligne et ce, sans recourir à France connect + et donc à l'identité numérique La Poste. Il convient cependant d'anticiper le délai de traitement de quatre semaines (formulaire cidessous)

[https://www.moncompteformation.gouv.fr/espace-public/sites/default/files/2022-](https://www.moncompteformation.gouv.fr/espace-public/sites/default/files/2022-10/Formulaire%20Parcours%20Alternatif-1.0%20%281%29.pdf) [10/Formulaire%20Parcours%20Alternatif-1.0%20%281%29.pdf](https://www.moncompteformation.gouv.fr/espace-public/sites/default/files/2022-10/Formulaire%20Parcours%20Alternatif-1.0%20%281%29.pdf)

**Pour se connecter à Mon Compte Elu, depuis le 25 octobre 2022 , il est donc nécessaire d'utiliser France Connect +, qui s'appuie sur une application sécurisée d'identité numérique fournie par La Poste**, unique solution actuellement qualifiée par l'ANSSI et notifiée auprès de l'Union européenne selon le règlement eIDas en matière d'identité numérique. Une fois téléchargée, cette application est similaire aux applications utilisées pour accéder à vos comptes bancaires ou pour procéder à un paiement.

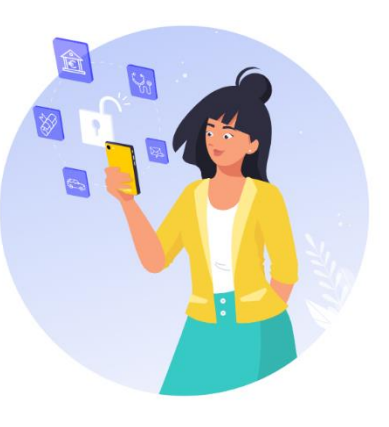

Pour obtenir une Identité numérique La Poste, vous avez plusieurs possibilités.

### **Afin d'accompagner les élus plus spécifiquement, un dispositif dédié est mis en place par La Poste :**

- Avec l'appui d'un téléconseiller : 09 69 39 02 77, du lundi au vendredi de 8h30 à 19h et samedi de 8h30 à 13h, hors jours fériés. **En vous identifiant en tant qu'élus, vous aurez accès à un conseiller dédié, formé à vos usages**.

Par ailleurs, les dispositifs généraux sont également accessibles :

- En autonomie, en ligne : [https://lidentitenumerique.laposte.fr/,](https://lidentitenumerique.laposte.fr/) muni de votre smartphone et de votre pièce d'identité ;
- En vous rendant en bureau de poste : les conseillers en bureau de poste peuvent vous créer votre identité numérique en quelques minutes ;
- En prenant rendez-vous avec un facteur : lors de votre inscription en ligne sur [https://lidentitenumerique.laposte.fr/,](https://lidentitenumerique.laposte.fr/) vous pouvez prendre rendez-vous avec un facteur qui se déplacera et pourra vous accompagner dans l'installation de votre identité numérique.

Enfin, les conseillers France Services et les conseillers numériques France Services peuvent également vous accompagner dans cette démarche.

Si vous ne disposez pas de smartphone, vous pouvez vous inscrire *via* une procédure dédiée (téléchargement d'un dossier d'inscription, envoi par La Poste puis réception des codes de connexion par lettre recommandée). Vous en trouverez tous les détails sur [Je ne remplis pas les conditions pour](https://smex-ctp.trendmicro.com/wis/clicktime/v1/query?url=https%3a%2f%2fwww.moncompteformation.gouv.fr%2fespace%2dpublic%2fje%2dne%2dremplis%2dpas%2dles%2dconditions%2dpour%2dutiliser%2dfranceconnect%2d0&umid=54636dcc-7ac7-45ee-a819-51365a008c14&auth=acbb7ba03533ce94aefd4a8c96f43b3340ef77a5-4e64b26d30d24067ee12560957725e7e7fb1c6fb)  [utiliser FranceConnect+ \(moncompteformation.gouv.fr\).](https://smex-ctp.trendmicro.com/wis/clicktime/v1/query?url=https%3a%2f%2fwww.moncompteformation.gouv.fr%2fespace%2dpublic%2fje%2dne%2dremplis%2dpas%2dles%2dconditions%2dpour%2dutiliser%2dfranceconnect%2d0&umid=54636dcc-7ac7-45ee-a819-51365a008c14&auth=acbb7ba03533ce94aefd4a8c96f43b3340ef77a5-4e64b26d30d24067ee12560957725e7e7fb1c6fb)

**Cette bascule constitue une étape essentielle en matière de cybersécurité**, en permettant de sécuriser les démarches des 18 millions d'utilisateurs de Mon Compte Formation dont vous faites partie en tant qu'élus.

**8–** Vous complétez ensuite les différents formulaires et vous validez votre demande de devis

**9–** Dès réception de votre demande de devis, nous vous envoyons notre proposition.

**10 –** Vous recevez ensuite l'information suivante **: « Votre demande d'inscription a été validée par l'organisme de formation. Vous avez jusqu'au xx/xx/2023 pour répondre à la proposition de l'organisme depuis l'onglet Financement ».** 

Ainsi, nous vous devez vous reconnecter à votre espace sur https://www.moncompteformation.gouv.fr pour accepter notre proposition

**Attention ! Si vous n'effectuez pas cette démarche dans les 4 jours ouvrés après notre proposition, votre demande d'inscription sera automatiquement annulée par moncompteformation.gouv.fr, il faudra recommencer le processus.**

**11 -** Le processus d'inscription est terminé quand vous avez accepté notre proposition. Vous n'avez plus rien à faire.

**\*\*\* Fin \*\*\***

### **Et si le montant de mes droits DIFE élu est insuffisant**

**Le Co-financement des formations des élus sur Mon Compte Élu est maintenant disponible pour les collectivités !**

**Si le montant de vos droits DIFE élu est insuffisant, la collectivité peut co-financer votre formation à la condition que vous ayez au moins 25% du montant de la dépense pédagogique sur votre compte élu. C'est attribuer une dotation.** 

Que signifie « attribuer une dotation » ?

Pour une collectivité, « attribuer une dotation » consiste à verser sur les comptes formation de vos élus un financement en complément de leurs droits individuels à la formation des élus locaux (DIFE), à la suite d'une demande formulée à leur initiative. A réception de votre paiement, les dotations seront attribuées, aux bénéficiaires qui pourront ensuite les mobiliser pour des formations dans le cadre de leur mandat électoral**.** 

#### **L'objectif : soutenir la démarche de formation de l'élu**

Les collectivités peuvent faire une dotation sur le compte des élus dont elles souhaitent soutenir le projet de formation dans le cadre du mandat.

#### **Quelles formations sont éligibles au versement d'une dotation par ma collectivité ?**

La CDC garantit que les droits acquis par le versement d'une dotation élu pourront être mobilisés uniquement pour une formation dans le cadre du mandat dispensée par un organisme agréé, enregistré sur Mon compte élu, conformément aux articles selon les modalités définies aux articles L. 2123-12, L. 3123-10, L. 4135-10, L. 7125- 12, L. 7227-12 du code général des collectivités territoriales.

#### **Pour quel montant ?**

Lorsqu'une formation est financée à la fois par le **DIF Elu** et par la **collectivité ou l'EPCI** au sein duquel siège l'élu, la part des frais pédagogiques de la formation financée par le DIF Elu ne peut être inférieure à 25%. En conséquence **la dotation d'une collectivité ou d'un EPCI peut financer jusqu'à 75% maximum du montant des frais pédagogiques**.

#### **Quand une collectivité souhaite abonder le DIFE, sur quelle ligne budgétaire le fait-elle ?**

Les abondements des collectivités ou des EPCI vers le DIFE de leurs élus relèvent bien de la même catégorie de dépenses que les crédits liés à la formation obligatoire des élus. Ils sont d'ailleurs intégrés au calcul du plancher et du plafond fixés à l'article L. 2123-14, qui encadrent les obligations des collectivités en la matière.

#### **Les dotations élus sont-elles plafonnées ?**

Les dotations élus ne sont pas comptabilisées pour le plafond de l'alimentation annuelle des droits communs élus (700€).

Mais la collectivité, ou l'EPCI, et l'élu demandeur doivent veiller au respect des conditions énoncées à l'article 10 du Décret n° 2021-1708 du 17 décembre 2021: lorsqu'une formation est financée à la fois par le DIF Elu et par la collectivité ou l'EPCI au sein duquel siège l'élu, la part des frais pédagogiques de la formation financée par le DIF Elu ne peut être inférieure à 25%. En conséquence la dotation d'une collectivité ou d'un EPCI peut financer jusqu'à 75% maximum du montant des frais pédagogiques. »

Exemples :

Cas n°1 : Si une formation affiche un cout pédagogique de 1000 €, l'élu doit nécessairement disposer de 250 € de droits élu sur son compte avant de solliciter sa collectivité. Celle-ci pourra doter le compte de l'élu d'un maximum de 750 €

Cas n°2 : L'abondement maximum qu'une collectivité peut attribuer est de 2100 €, à condition que l'élu dispose du montant maximum de ses droits sur son compte (700 €). Ce qui porte le cout maximum de la formation à 2 800 € pour ce type de co-financement.

### **Quelle procédure ?**

La collectivité doit **suivre** la procédure indiquée dans le document « Attribuer une dotation élu sur EDEF vf - guide externe » - [\(téléchargement ici\)](https://8e03ab02-787e-42b8-ae3a-d63c30ccbd2a.usrfiles.com/ugd/8e03ab_2497436399f44863a72db62f052a891a.pdf) »

### FORMATIONDES **ELUS**LOCAUX.FR

Nous attirons votre attention sur un point important : si un élu sollicite votre collectivité pour co-financer sa formation, vous devez **absolument procéder à la dotation élu avant que l'élu valide son dossier sur moncompteformation.gouv.fr** 

Vous pouvez également retrouver l'ensemble des informations aux adresses suivantes L'espace dédié contient, à ce jour, deux premiers articles :

- Un article d'accueil [https://www.financeurs.moncompteformation.gouv.fr/espace](https://www.financeurs.moncompteformation.gouv.fr/espace-public/actualites/co-financement-des-formations-des-elus-sur-mon-compte-elu-le-service-est-maintenant)[public/actualites/co-financement-des-formations-des-elus-sur-mon-compte-elu-le-service-est](https://www.financeurs.moncompteformation.gouv.fr/espace-public/actualites/co-financement-des-formations-des-elus-sur-mon-compte-elu-le-service-est-maintenant)[maintenant](https://www.financeurs.moncompteformation.gouv.fr/espace-public/actualites/co-financement-des-formations-des-elus-sur-mon-compte-elu-le-service-est-maintenant)
- Un article d'explication de la démarche [https://www.financeurs.moncompteformation.gouv.fr/espace](https://www.financeurs.moncompteformation.gouv.fr/espace-public/actualites/demarrer-sur-edef-ou-comment-faire-pour-attribuer-une-dotation-un-elu-local)[public/actualites/demarrer-sur-edef-ou-comment-faire-pour-attribuer-une-dotation-un-elu-local](https://www.financeurs.moncompteformation.gouv.fr/espace-public/actualites/demarrer-sur-edef-ou-comment-faire-pour-attribuer-une-dotation-un-elu-local)